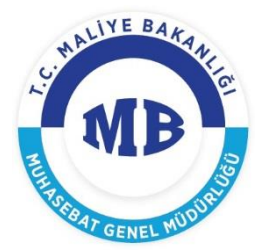

## **TAŞINIR İŞLEMLERİNİN YENİ DEVLET MUHASEBESİ SİSTEMİNE ENTEGRASYONUNA İLİŞKİN KULLANICI KILAVUZU**

**28 / 09 / 2018**

Taşınır Kayıt ve Yönetim Sistemi (TKYS) ile Bütünleşik Kamu Mali Yönetim Bilişim Sistemi (BKMYBS) arasında entegrasyon sağlanarak taşınır işlemlerine ilişkin harcama ve muhasebeleştirme süreçleri elektronik olarak gerçekleştirilebilme olanağına kavuşmuştur. Yeni Devlet Muhasebe Sisteminde sonuçlanan her taşınır kaydının bir sürecin sonucu olmasından hareketle kılavuzda işlemlerin yapıldığı tüm sistemlere ilişkin kısa bilgiler verilmesi amaçlanmıştır.

## **1- Taşınır Kayıt ve Yönetim Sistemi (TKYS)**

TKYS içerisinde önemli bir değişiklik söz konusu olmayıp, mevcut menülerin işleyişi hiçbir farklılık göstermeksizin devam etmektedir. Entegrasyon, onaylı Taşınır İşlem Fişlerinde (TİF) yer alan veriler baz alınarak, maddi ve maddi olmayan tüm varlık işlemlerinin muhasebeleştirilmesinde gerekli belge olarak tasarlanan Varlık İşlem Fişlerinin (VİF) oluşturulması ve süreçte bir sonraki sisteme elektronik iletimiyle sağlanmaktadır. Aşağıdaki ekran alıntısında görüleceği üzere üç yeni buton TKYS'de Onaylı Taşınır İşlem Fişleri alt menüsüne eklenmiştir. Bu butonlar:

**VİF Oluştur ve Gönder**: Seçilen her bir onaylı TİF'e ilişkin VİF belgesini oluşturarak ettn denilen güvenli tekil bir numarayla ilgisine göre harcama veya muhasebe sistemine gönderilmesini sağlar.

**VİF Durum Sorgula:** Seçili her bir onaylı TİF'in sürecin hangi aşamasında olduğunu sorgulamaya yarar. Sorgu sonucunda "Muhasebe (Fiş Durumu)" sütunu güncellenir.

**VİF Belge Geri Çek:** Seçilen her bir onaylı TİF'in, ödeme emrine esas olanlar için MYS'de harcama talimatına bağlanmamış, ödeme süreci söz konusu olmaksızın muhasebeleşecekler için Yeni Devlet Muhasebe Sisteminde üzerinde işlem yapılmamış olanların süreçlerden geri çekilmesini sağlar.

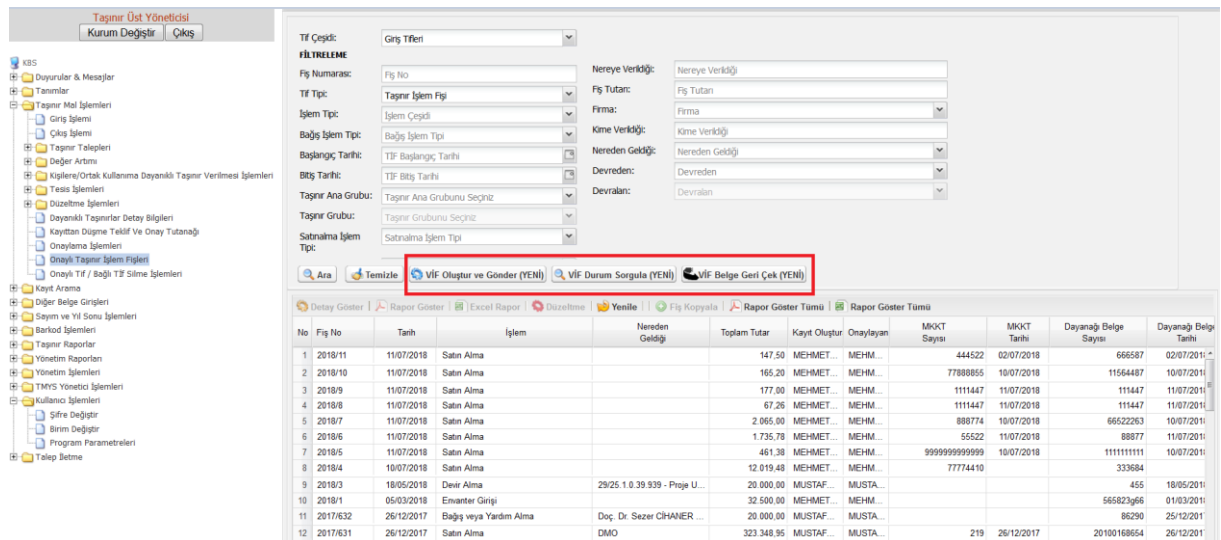

Sözü geçen butonlar, TİF'lerin her biri tek tek seçildiğinde kullanılsalar da aynı faturadan kaynaklı oluşturulan ancak hesap kodları farklı olduğu birden fazla TİF ile kayıtlara alınan bağlı TİF'ler ile aynı tüketim dönemine ait olan tüketim çıkış TİF'lerinden her hangi biri için işlem yapıldığında diğerleri de aynı işleme tabi olacaktır.

TKYS'nin BKMYBS'yle entegre olması iki ayrı sistemin iletişimi şeklinde olduğundan TİF'lerin aşağıdaki ekranda işaretli görünen muhasebe durumu sütunları anlık olarak güncellenememektedir.

Bu nedenle üzerinde işlem yapılan yahut kontrol edilmek istenen TİF'ler için TKYS'de yer alan **VİF Durum Sorgula** butonunun kullanılması önem arz etmektedir.

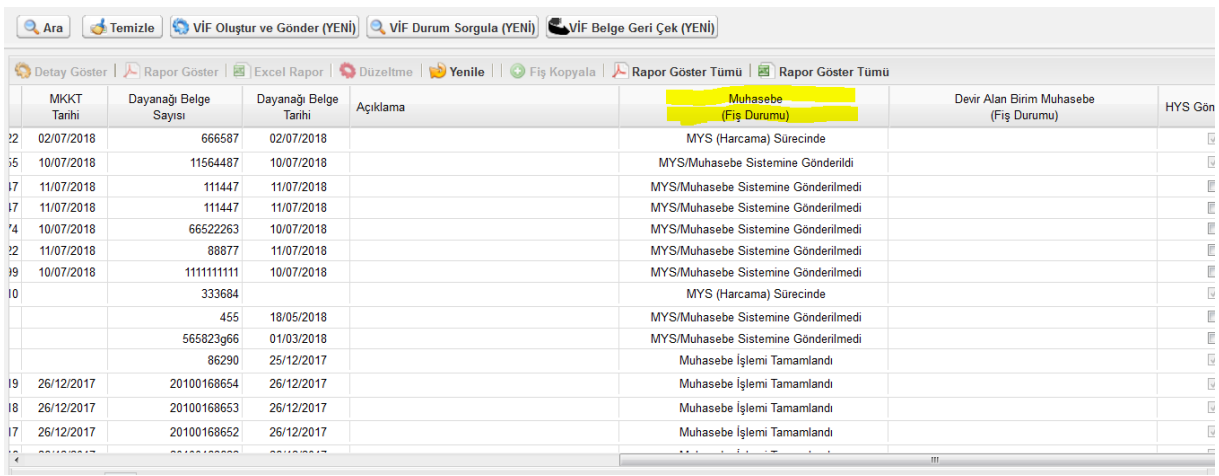

## **2- Yeni Harcama Yönetim Sistemi (Mali Yönetim Sistemi-MYS)**

MYS'de Varlık Yönetimi menüsü altında 'VİF Listesi'ne ulaşıldığında ilgili harcama biriminde TKYS'den oluşturularak gönderilen Satın Alma ve Değer Artırımı TİF'lerine ait VİF'ler ekranda listelenmektedir. VİF Listesinde istenilen VİF seçilerek **Görüntüle** butonu yardımıyla aşağıda görüleceği üzere VİF görüntülenebilir. Aynı fatura ile alımı gerçekleşen taşınırlar tek bir VİF belgesinde yer alarak tek bir ödeme emri belgesi oluşturulmasına zemin hazırlanmaktadır.

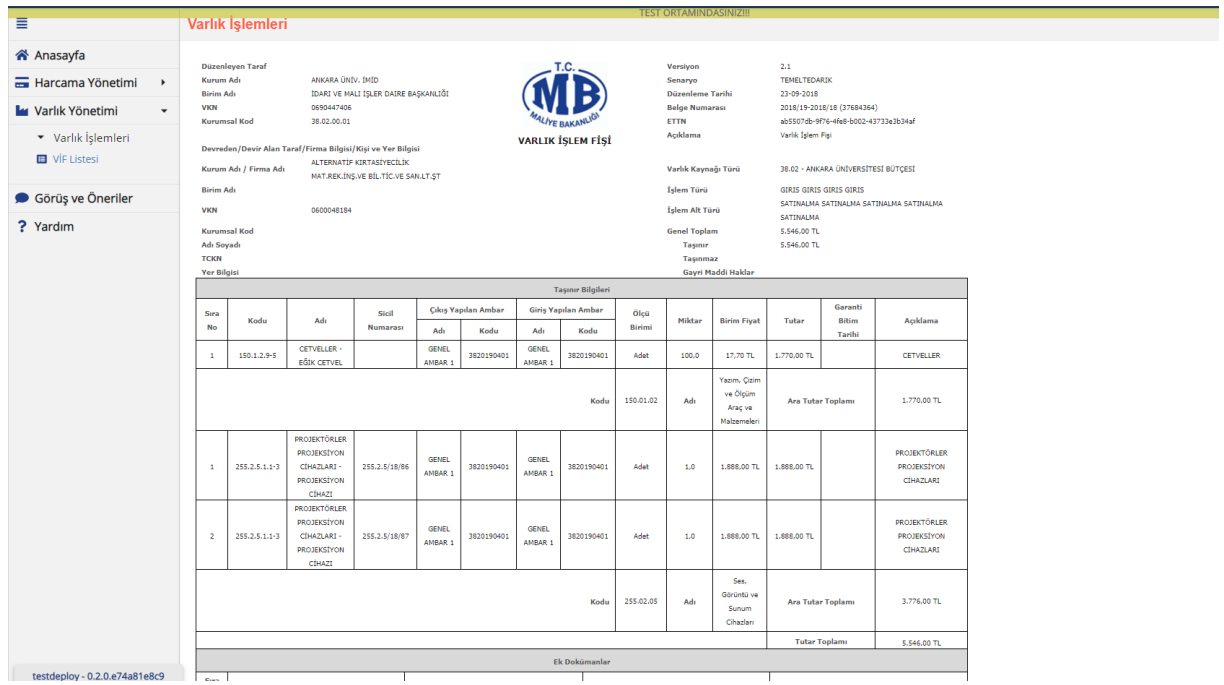

Aşağıda görülen ekranda henüz herhangi bir harcama talimatıyla ilişkisi kurulmamış(durum: Eklendi) veya bağlı olduğu harcama talimatıyla ilişkisi kesilmiş(durum: Harcamayla İlişkisi Kaldırıldı) olan VİF'ler seçilerek **"Bir Harcama ile İlişkilendir"** butonu vasıtasıyla harcama talimatlarıyla ilişkilendirilebilmektedir. VİF'ler, ancak **Mal ve Hizmet Alımı** harcama türü altındaki **Taşınır Mal Alımı** ile **Diğer Mal Alımı** alt türleri veya **Temsil ve Tanıtma Gideri** harcama türü seçilerek oluşturulan harcama talimatlarıyla ilişkilendirilebilir.

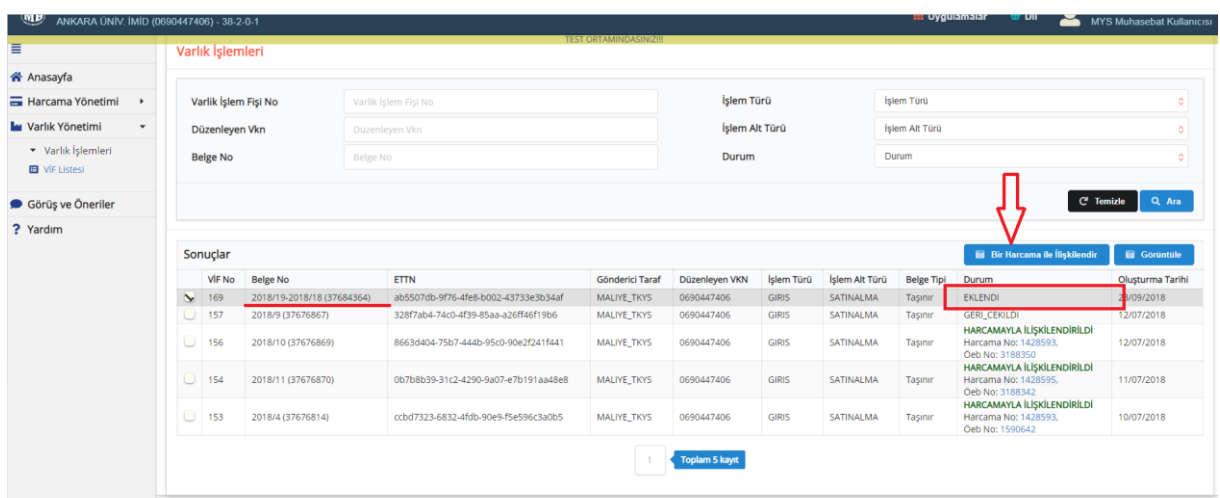

Harcama talimatıyla ilişkilendirilen bir VİF için kullanıcı, aşağıdaki ekranda okla işaretlendiği şekilde Durum sütununda yer alan harcama no linkine tıklayarak harcama talimatına ulaşır ve ödeme emri oluşturma aşamasını başlatabilir.

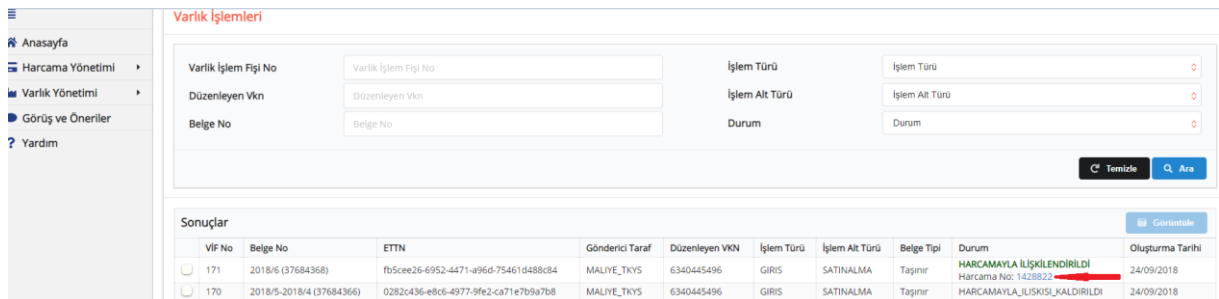

Ödeme emri detay bilgilerinde, hak sahibinin (öeb'nin ilgilisinin) VKN/TCKN verisi, ödeme kalem türleri ve tutarlar otomatik olarak oluşturulmakta ve değiştirilmesine olanak tanınmamaktadır. Bu hususlar haricinde MYS'de oluşturulan diğer ödeme emirlerinden farklı bir kontrol veya işleyiş söz konusu değildir. Aynı faturada yer alıp, mevzuatı gereği taşınırın maliyetine eklenemeyen kalemler mevcut ise, yeni detay eklenmek suretiyle aynı ödeme emrinde taşınır haricinde de ödeme kalemi oluşturulabilmektedir.

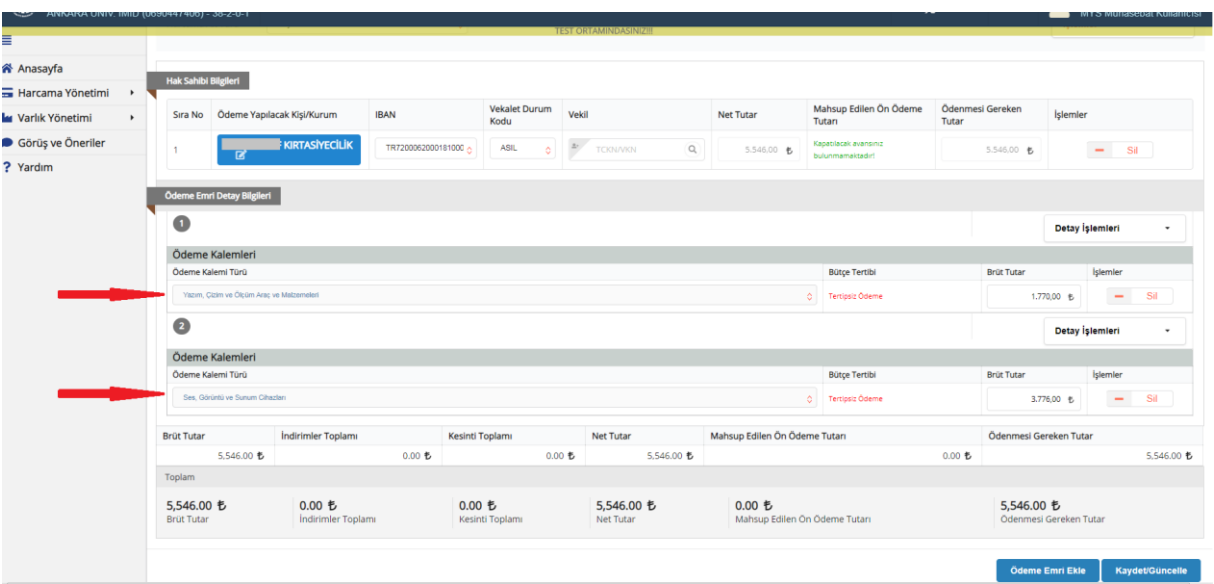

## **3- Yeni Devlet Muhasebe Sistemi**

Bu bölümde **Varlık İşlemleri** menüsüne değinilmektedir. Menüde yapılması gereken işlemler **Varlık Kaydı İşlemleri** ve **Varlık İşlem Fişi İşlemleri** olmak üzere iki temel alt menüyle karşılanmaktadır.

**Varlık Kaydı İşlemleri**, maddi duran varlıklara ilişkin sicil bilgilerinin yer aldığı menüdür. Kamu idarelerinin Say2000i'de yer alan limit üstü varlıklara (47 sıra nolu Tebliğ'de birim fiyat itibariyle taşınırlar için 14.000 tl ve üstü, taşınmazlar için 34.000 tl ve üstü varlıklar) ait sicil bilgileri veri aktarımıyla Varlık Kaydı İşlemlerine taşınmıştır.

Aşağıdaki ekranda görüleceği üzere bu menüde siciller üzerinde pek çok işlemi gerçekleştirmek mümkündür. Gerek manuel girilen muhasebe kayıtlarında yer alan limit üstü varlıkların girişini/çıkışını sağlamak, gerekse sicillerde eskiden beri süregelen hataları giderebilmek için bu **menüde yapılan işlemler muhasebe kayıtlarını tetiklememekte, sadece siciller açısından sonuç doğurmaktadır.** 

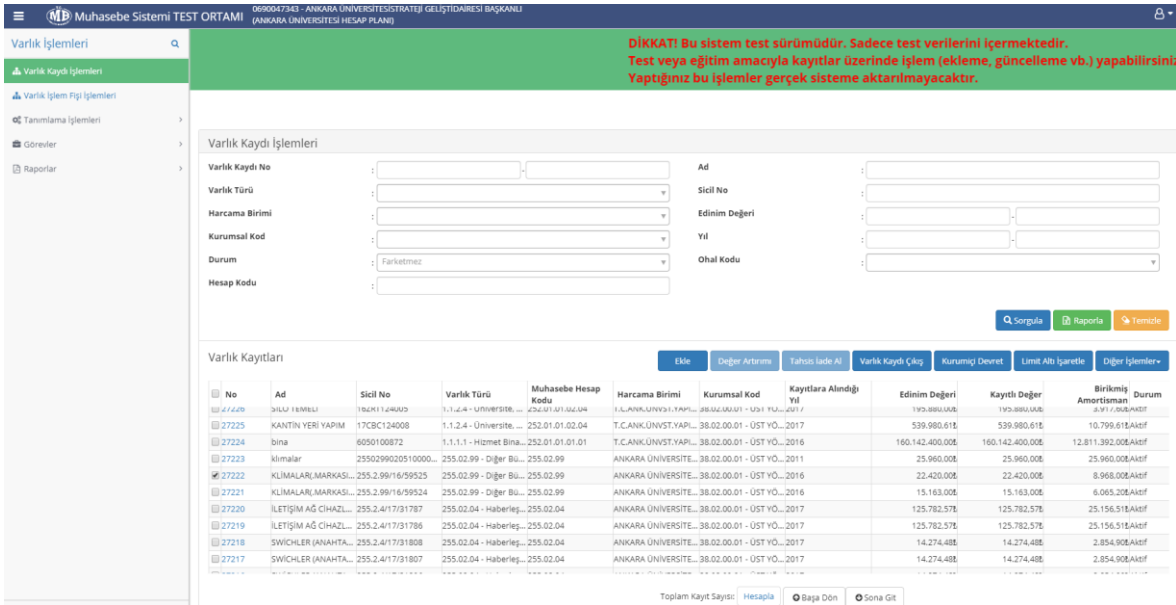

Şu an menüde aktif kullanılan butonların işleyişi şu şekildedir:

**Ekle:** Limit üstü varlıklara ilişkin sicil bilgilerinin sisteme girilmesini sağlar. Manuel muhasebe kaydıyla alım süreci tamamlanmış varlıklar muhasebe birimlerince bu buton vasıtasıyla sisteme kaydedilebilir.

**Varlık Kaydı Çıkış**: Üzerinde işlem yapılan sicili pasif konuma alır. Sicilde kayıtlı varlık ve amortisman tutarları limit üstü olma niteliğini kaybeder. Kayıtlarda yersiz olarak kalmış sicillerin kapatılması ile manuel yapılan çıkış kayıtlarının ardından ilgili sicillerin çıkışının yapılması bu butonla sağlanabilir.

**Kurumiçi Devret**: Aynı kamu idaresine bağlı iki harcama birimi arasında sicillerin devrini sağlar. Sicil bir birimde pasif duruma gelirken diğerinde aktifleşir.

**Not:** Bugüne kadar muhasebe sisteminde sadece limit üstü varlıkların sicil bilgilerine yer verilirken, TKYS'yle sağlanan entegrasyonla birlikte limit altı maddi duran varlıkların da sicil bilgileri Varlık Kaydı İşlemleri içerisinde yer alacaktır. Söz konusu limit altı varlıklar sicilleri kayıtlı olsa bile yıl sonu işlemlerinde %100 amortismana tabi olacaktır. Ancak manuel yapılan girişlerde yukarıda belirtildiği üzere sadece limit üstü maddi duran varlıklar işlem görebilecektir.

**Varlık İşlem Fişi İşlemleri**, TKYS'den doğrudan muhasebe sistemine gönderilen ÖEB dışı işlemlere ait VİF'ler ile bir ödeme emrine bağlanarak MYS üzerinden gönderilen VİF'lerin görüntülendiği alt menüdür. Ödeme kaydına ekli olarak gelen VİF'ler, işleme dahil olan varlıkların bilgisine erişilebilmesi amacıyla menüde yer almakta olup, bunlar için süreç Ödeme Kaydı İşlemleri içerisinden yürütülmektedir. Buna karşın ÖEB dışı işlemlerden (devretme, devralma, kayıttan düşme, tüketim çıkışı vs..) kaynaklı VİF'ler doğrudan doğruya menüde yer alan **Onayla** ve **İade Et** butonlarıyla işlem görmektedir.

Aşağıdaki ekran görüntüsünde de görüleceği üzere menüde sorgulama yapılarak muhasebe birimine ulaşan VİF'ler ekrana getirilmekte, seçilen VİF'ler için **Onayla** butonuyla otomatik muhasebe kayıtları oluşturulmakta, akabinde Ön Muhasebe Kaydı İşlemleri içerisinden yevmiyeleştirilmesine olanak sağlanmaktadır. Durum bilgisi 'İncelemede' ve 'Onaylandı(İmza Aşamasında)' olan VİF'lerin iadesi, **İade Et** butonu vasıtasıyla sağlanabilir iken 'Tamamlandı' durumundaki VİF'lerin iadesi mümkün değildir.

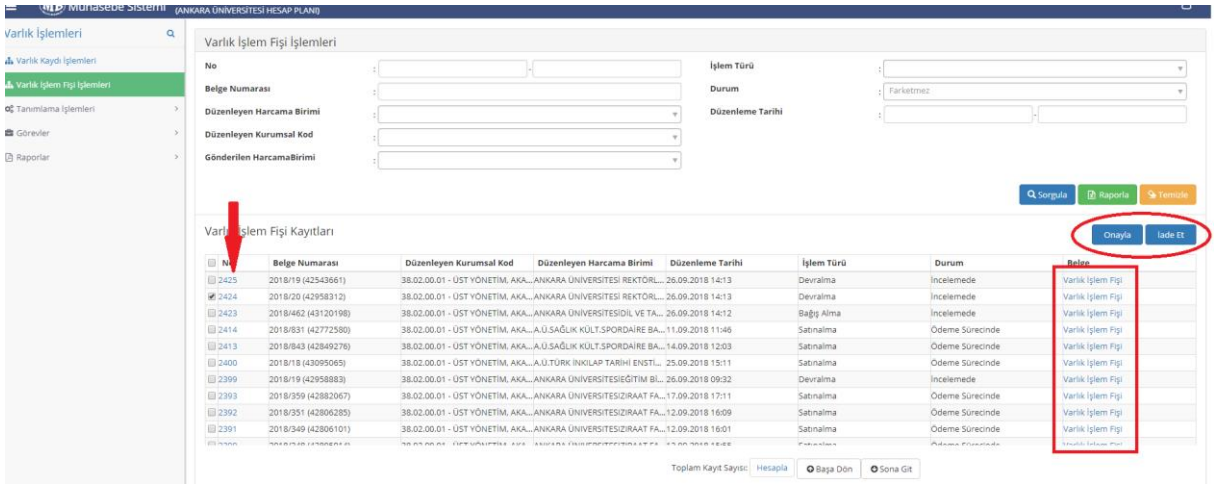

Varlık İşlem Fişi İşlemleri ekranında yer alan VİF'lere ait satırların başındaki "No" sütunundaki sayıya tıklanıldığında aşağıda görüleceği üzere VİF'te yer alan varlıkların ayrıntılı bilgisi yanı sıra, üzerinde yapılan muhasebe işleminin bilgilerine/linklerine ulaşılabilmektedir.

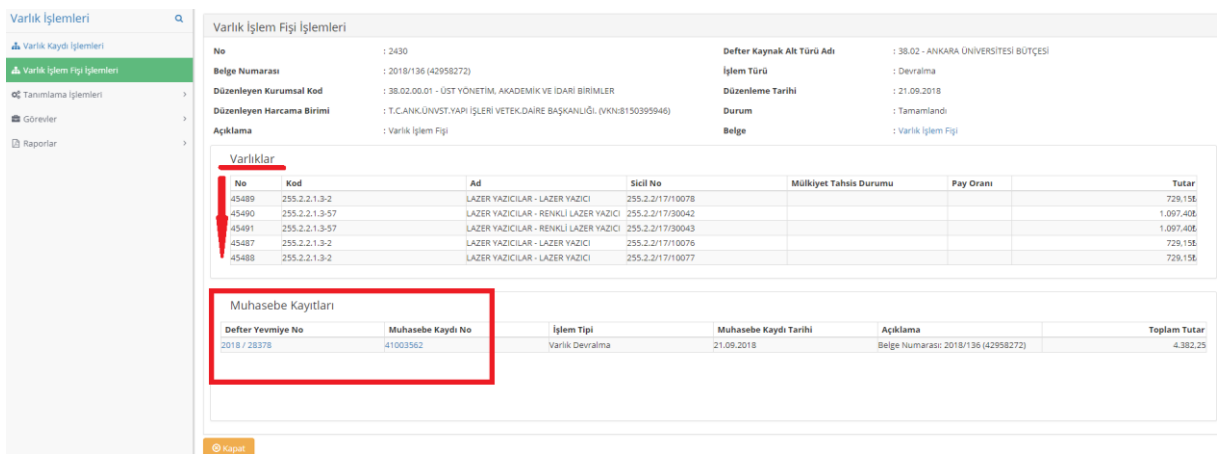